# Utilisation de l'outil informatique et compétences bureautiques

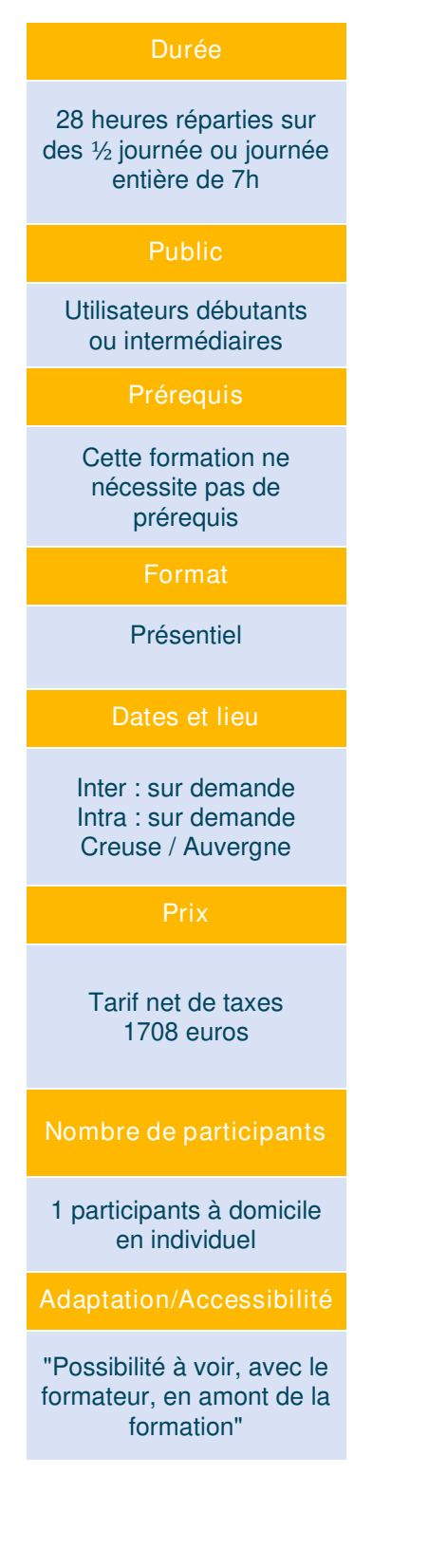

## Contexte :

Utiliser votre ordinateur est aujourd'hui un prérequis essentiel. Découvrez comment maitriser rapidement cet outil incontournable pour simplifier votre vie quotidienne, vos démarches administratives, ou pour parfaire votre évolution professionnelle. A travers l'utilisation des outils de rédaction traitement de texte tableur et présentation.

## Objectifs de la formation :

- Appréhender les bases de l'ordinateur et naviguer au sein de l'outil.
- Prendre en main les fonctionnalités de Windows 10 ou Mac OS et la gestion des fichiers.
- Identifier les bonnes pratiques de la navigation internet et de la sécurité.
- Maitriser les outils bureautique pour produire rapidement des documents professionnels, outils d'insertion, gestion des tableaux.

# Méthodes pédagogiques et suivi :

Pédagogie interactive impliquant largement chaque participant :

- Exercices de mise en pratique et test d'utilisation de l'outil.
	- Alternance de démonstration d'outils sur ordinateur et de mises en situation.
	- Formation dans une salle avec un accès internet.
	- Discussion pour favoriser les partages d'expérience sur les problèmes et les solutions.
- Exercice de révision entre les séances de formation.
- Remise d'un support de formation.

#### Modalités d'évaluation :

- Prise en main des appareils mobiles.
- Études de cas.
- Exercices pratiques.

## Attestation / Certification :

- Attestation de fin de formation et d'évaluation des acquis.
- Certification PIX.

## Intervenant

Michaël VERNAUDON Tél : 06 24 511 959 Mail : michaelvernaudon@gmail.com

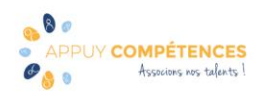

# Programme de la formation :

Dompter mon ordinateur

- Prise en main de Windows 10 ou Mac OS,
- Appréhender le clavier et la souris,
- Bureau : Découverte du menu ou du dock, créer des raccourcis, organiser les fenêtres.

Organiser les fichiers sur ordinateur

- Utilisation du gestionnaire de fichier, gérer et organiser les fichiers et les dossiers.
- Naviguer dans l'arborescence, les différents formats de fichiers, les supports de stockage.
- Repérer les différents types de fichier et leur fonction.
- Numériser pour mieux ranger.

Sécurisation des données personnelles sur ordinateur

• Quels supports utiliser et comment sécuriser mes données personnelles.

Naviguer sur internet

- Comment s'assurer de la sécurité de la navigation sur internet (Antivirus).
- Les cookies ? pour quoi faire ?

Gérer les Messages internet

• Envoi et réception des emails et gestion des pièces jointes.

## Gestion de l'appareil

- Installer un périphérique (imprimantes…), et la petite maintenance.
- Appréhender les mises à jour du système.

## **Installation et utilisation des logiciels**

• Du téléchargement sur internet à l'installation sur le poste informatique : Comment préparer l'univers numérique à l'utilisation d'un logiciel de suite Office. Les différentes suites : comment les obtenir, quels est leur coût, comment procéder aux mises à jour.

#### **Gestion générale Bureautique**

- Sélectionner/déplacer, Copier, Coller, Couper :dans un document (options de collage).
- Impression: gestion des aperçus, mise en page, conversion des fichiers.
- Sauvegarde : Enregistrement et ouverture des fichiers, dans l'ordinateur ou support externe USB.
- Conversion : Enregistrer et imprimer au format PDF, diffuser et compléter un fichier un fois converti.

## **Bureautique**

#### **Le traitement de texte**

**Mise en page / mise en forme** Saisie de texte et correction de la grammaire et de l'orthographe.

**Insertion** Insérer une image, une forme, Insérer des zones de texte.

Caractères spéciaux : créer de nouvelles pages, insérer des images et des formes.

**Gérer** un document : Créer une page de garde, gérer la disposition des pages, en-têtes et pieds de page, notes de bas de page, texte en filigrane.

**Gestion des documents longs** Les styles, créer une table des matières, créer un index Utiliser les outils d'organisation des éléments insérés.

**Cadres, bordures et tableaux** Créer et mettre en page un tableau, Créer et présenter des tableaux sans calculs.

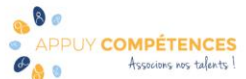

#### **Le tableur**

**Réaliser un tableau** Saisie de texte dans les cellules, repérages dans les colonnes et lignes, utiliser les outils d'habillage dans un tableur.

**Calcul** Créer des formules, utiliser les liaisons et fonction avancés.

**Maitriser les fonctionnalités avancées du tableur** Travailler sur plusieurs feuilles dans le même classeur (Groupe de travail et consolidation).

Utilisation des fonctions de mise en forme de tableau et conditionnelle.

**Les tableaux croisés dynamiques** Organiser les données dans un TCD.

**La base de données** Trier, utiliser le filtre, présenter les données en tableau croisé dynamique.

**Les graphiques** Insérer un graphique à partir d'une base de données- Personnaliser et modifier les propriétés d'affichage.

#### **La présentation**

classement des diapositives ; Mise en page / mise en forme.

**Insérer :** Insérer une image, une forme, la découper, modifier sa forme, travailler les images et Les formes ; insérer des zones de texte, insérer un objet Word Art, insérer un schéma prédéfini.

**Transition Animation** Créer une présentation dynamique, avec les objet 3D et la morphose.

#### **Introduction au publipostage (optionnel)**

Les principes, le bloc adresse, les champs de fusion, insertion d'une variable conditionnelle, les enveloppes et les étiquettes.

#### \*Information Complémentaire :

Le programme peut être adapté à des besoins spécifiques. Possibilité de travailler sur des supports apportés par les participants dans le cadre des mises en pratique des connaissances.

Le traitement de texte permet de créer et de manipuler des documents texte avec une extrême flexibilité, découvrez dans ce module comment optimiser votre rédaction et son organisation pour gagner du temps, de l'efficacité et de la lisibilité.

Devenu un indispensable, les tableurs sont des logiciels qui permettent de profiter d'une meilleure organisation des tâches à travers calculs, tableaux et graphiques.

Maitriser cet outil vous permettra une meilleure lisibilité de vos performances et de vos budgets. Ce sont également des outils précieux à utiliser dans le cadre de la gestion de vos projets et budgets Les outils de présentation permettent une véritable mise en avant de votre discours au travers de l'animation et la visualisation de celui-ci. Réunion, proposition de projet, ou illustration d'évènement, cet outil vous permettra de mettre en valeur vos paroles pour une assimilation claire et efficace.

Mise en application de la formation sur les logiciels de Suite Office Microsoft, Word, Excel et Powerpoint ou LibreOffice, Writer, Calc et Impress.

- Inscription et Certification soumises à une inscription sur la plateforme PIX permettant la réalisation de test et d'exercice préparatoire en ligne afin d'obtenir l'équivalent du niveau 3 dans 5 compétences, soit 120 pix et accéder la certification du cursus.
- Frais annexes non inclus dans le coût pédagogique en inter : les frais de déplacement et de salle feront l'objet d'un devis personnalisé permettant d'assurer la prestation en dehors d'un rayon de déplacements de 90 km autour de Montluçon 03. Frais de restauration des stagiaires non compris.

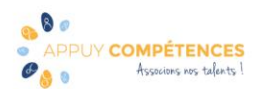

• Descriptif du Certificat PIX

N° et intitulé de la certification : RS5875 « Certificat PIX » Certificateur : Nom légal : GROUPEMENT D INTERET PUBLIC PIX - https://www.pix.fr/

-Objectifs et contexte de la certification :

La certification Pix permet de valoriser les compétences numériques transversales, aujourd'hui essentielles dans l'ensemble des domaines de la vie économique et sociale et des secteurs d'activité professionnels.

Son référentiel d'évaluation et de certification, en correspondance avec le cadre de référence des compétences numériques (CRCN) décliné du cadre commun de référence européen DIGCOMP 2.1, compte 16 compétences rassemblées en 5 grands domaines : Information et données : Moteur de recherche, Requête, Veille d'information, Fake news, Dossiers et fichiers, Tableur...

Communication et Collaboration : Emails, Messagerie, Outils collaboratifs, Réseaux sociaux, E-réputation, E-citoyenneté...

Création de contenu : Traitement de texte, Image, son et vidéo, Diaporama, Mise en page, édition, Droit d'auteur, Programmation...

Protection et sécurité :Malware, Phishing, Données personnelles, Cyberharcèlement, Accessibilité, Ergonomie du poste de travail, Impact environnemental...

Environnement numérique : Configuration internet, Sauvegarde, restauration, Système d'exploitation, Composants, Connectique, Raccourcis...

-Modalités d'évaluation :

L'évaluation est réalisée sur poste informatique, sur la plateforme en ligne d'évaluation et de certification des compétences numériques Pix.

-Déroulé du test de certification Pix ?

Le test est défini à partir des niveaux que vous avez atteints sur votre profil Pix : Il est composé de questions qui sont des variantes de celles que vous avez déjà vues et réussies sur une durée de 2h au total

Le test est défini à partir des niveaux que vous avez atteints sur votre profil Pix, évalué sur les compétences pour lesquelles vous avez obtenu un niveau 1 (au minimum) entre 15 et 48 questions.

Il a pour but de vérifier la "sincérité" de votre profil Pix actuel, il est conseillé de ne pas "surjouez" votre profil lors des tests préalables. En cas d'échec à plus de 50% des questions du test, vous ne serez pas certifié du tout.

-Validité de la certification : Date d'enregistrement de la certification : 25/02/22 Durée de l'enregistrement : 3 ans Date d'échéance de l'enregistrement : 25/02/2025

Pour plus d'informations :<https://www.francecompetences.fr/recherche/rs/5875>

Dates Créé le 25/05/2021 MAJ le 25/05/2021

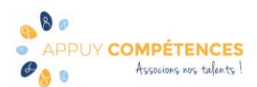